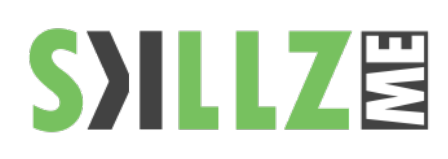

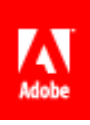

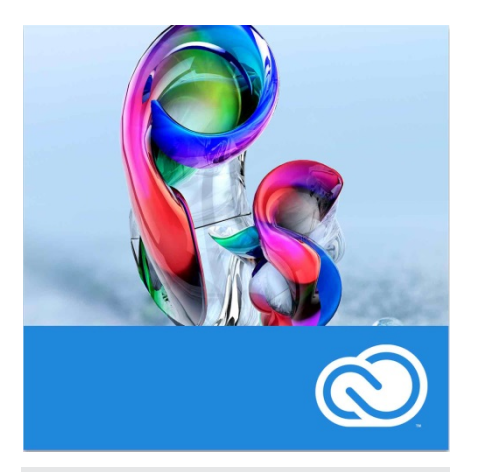

#### Duration : 3 days

Related Courses: Adobe®Illustrator, Adobe® InDesign, Adobe® DreamWeaver, Adobe® After Effects, Adobe® Premiere, Adobe® Flash

## Course Overview and **Objectives**

Adobe PhotoShop has long helped graphic designers bring their visions to life in advertisements, magazine layouts, billboards, and virtually every other medium. Whether you create images professionally or just want professional results, you can count on Adobe PhotoShop for the ultimate in creative control. At the end of this course the learner will be able to create and edit images, retouch and correct adjustments.

Pre Requisites: An understanding of the operating system you are using (Mac/PC)

# **PhotoShop CC Basics Course Outline**

#### Work Environment

- Looking at the Work Area
- Working in 64 and 32 bit modes
- Customizing Preferences & Keyboard Shortcuts
- Using the tools & Tool Options

## Using Adobe Bridge

- Viewing & Editing Files
- Reading MetaData & Applying Keywords
- Searching & Filtering
- Favorites & Collections
- Introducing Task Automation
- **Exploring Mini Bridge**

# Working With Selections

- About selecting & selection tools
- Rectangular & Oval selections
- Lasso tool, Magnetic Lasso Tool, Polygonal Lasso Tool
- Magic Wand
- Quick Selection Tool
- Feathering softening selection edges
- Selecting by Color

# Understanding Layers

- Background layers
- Creating layers
- Rearrange & editing layers
- Opacity & Layer Blending Modes
- Linking Layers
- Applying Layer Styles
- Flattening Layers
- Layer Comps
- Duplicating & Aligning Layers
- Layer Groups

## Transforming

- Free Transform
- Mathematical transforms: Flip, Rotate, Arbitrary
- Scale, Skew, Distort, Perspective
- Transform with Warp
- Canvas Rotation

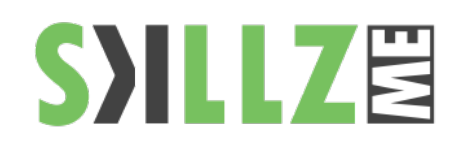

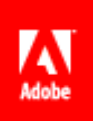

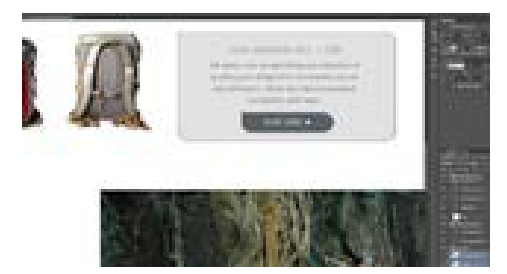

Editable Rounded Corners - One of your most requested features is here. Now you can resize shapes, edit them, and re-edit them — before or after they're created. Even edit individual corner radiuses in rounded rectangles. If a shape is bound for the web, export CSS data from the file to save

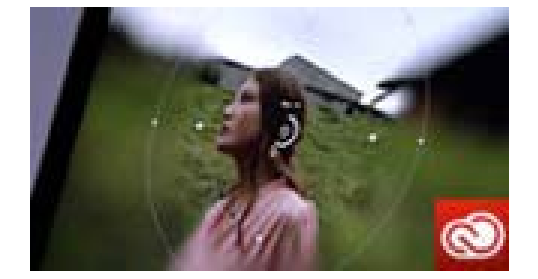

Smart Object support for Blur Gallery and Liquify. Powerful CSS support for web design. They're just a few of the more than a dozen exclusive new features that make Creative Cloud the best way to get the most out of Photoshop.

#### Basic Photo Corrections

- Understanding Images: Raster & Vector
- Image Resolution
- Exposure & Balance
- Tonal values & Photography
- Image Adjustments Options
- Working with the Adjustments Panel
- **Histogram**
- Levels Dialog Box
- Curves Dialog Box
- Straightening & Cropping
- Using Automatic & Manual Adjustments Contrast, Shadows & High-lights, Hue & Saturation
	- Replacing colours
	- Dodge, Sponge & Burn tools
	- **Black & White Adjustment Feature**

## Retouching & Repairing

- Clone Stamp Tool & Clone Panel Options
- Pattern Tool
- Spot Healing Brush
- Healing Brush & Patch Tools
- Red Eye Removal
- Separate Layer retouching
- Layers Auto Align Layers
- Spherical Alignment
- Layers Auto Blend Layers
- Content Aware Healing & Fills
- **Typography**
- Adding Type
- Character & Paragraph settings
- Justification & Hyphenation
- Tracking, Kerning & Leading
- Warping Type
- Type on a Path
- Vertical Type

## Color Modes

- Creating New Colour Swatches
- Creating Colour Blends/ Gradients
- Applying colour & gradients
- Hue Sampling Ring

### Brushes

- Working with brushes
- Changing Brush Options

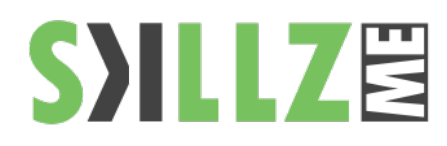

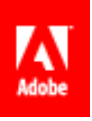

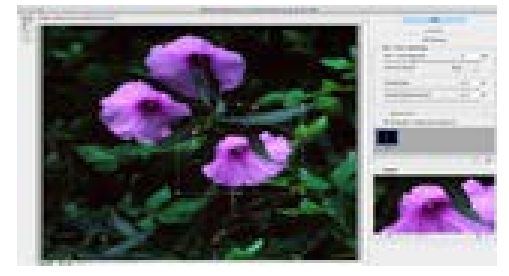

Camera Shake Reduction - This has been the biggest newsgrabber of all Photoshop's new functions. That means that whether your blur was caused by slow shutter speed or a long focal length, Camera Shake Reduction analyzes its trajectory and helps restore

#### Whats New

- All-new Smart Sharpen
- Intelligent upsampling
- Camera Shake Reduction
- Editable rounded rectangles
- Improved 3D painting
- Improved type styles
- Improved 3D Scene panel
- Improved 3D effects

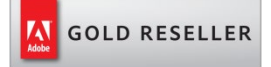

# **Skillz Middle East FZ LLC**

Dubai Media City P.O.Box 502153 Dubai, United Arab Emirates [adobe@skillzme.com](mailto:adobe@skillzme.com) [www.skillzme.com](http://www.skillzme.com/) 

© 2019 by Skillz Middle East FZ LLC

# Correcting Digital Photographs

- About Camera Raw
- Processing Files in Camera Raw
- Merging exposure and application of advanced color correction
- Correcting digital photographs in Phoptoshop
- Correcting image distortion
- Working with depth of field
- Quick Masks & Gradient Masks

# Creating & Editing Quick Masks

- Saving selections as Masks
- Alpha Channels
- Loading Masks as selections
- **Editing Masks**
- **Extracting Images**
- Applying Filter Effects to Masked selections
- **Creating Gradient Masks**

## Vector Drawing: Paths

- Pen Tool
- Using Paths
- Scaleable Objects
- Shape Layer
- Importing Smart Objects (Illustrator/ Acrobat)
- Complex Path editing
- Compound Paths
- Saving Paths
- Clipping & Work Paths
- Filling & Stroking paths, selections

#### **Filters**

- Using filters
- Gamut & Workflow aspects
- Stacking Orders & Saving multiple filters
- Fading Filters (Opacity & Blend Modes)
- **Smart Filters**
- Creating, Saving & Editing Smart filters

#### Working with 3D images

- Creating a 3D shape from a layer
- Manipulating 3D objects
- Using 3D panels to adjust lighting and surface textures
- Merging 2D onto 3D layers
- Importing 3D Files
- Painting onto a 3D object
- Using Repoussé to create 3D text